**Order Processing** 

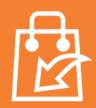

1. When orders are received, a pop-up notification will alert you.

PlusOne

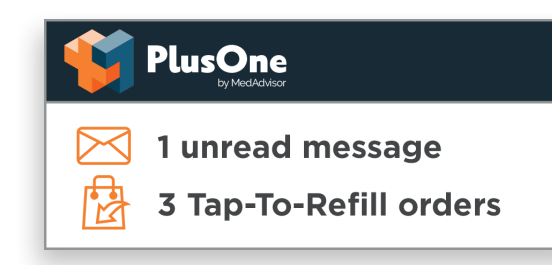

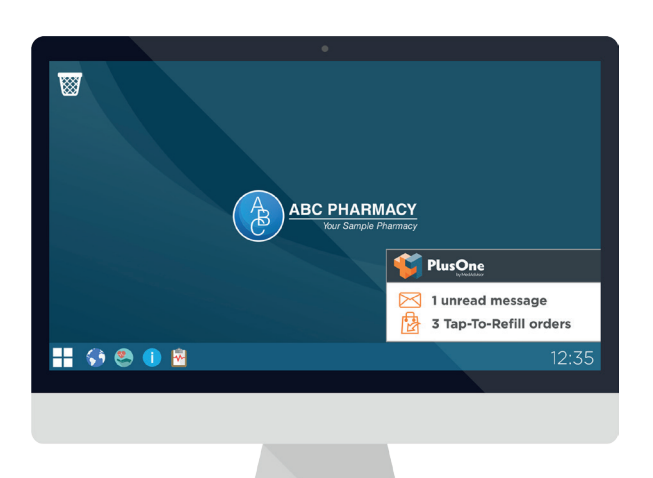

- 2. Click to view the order in the Inbox. Orders may include prescriptions, over-the-counter products or NDSS items.
- 3. Dispense and prepare the order.

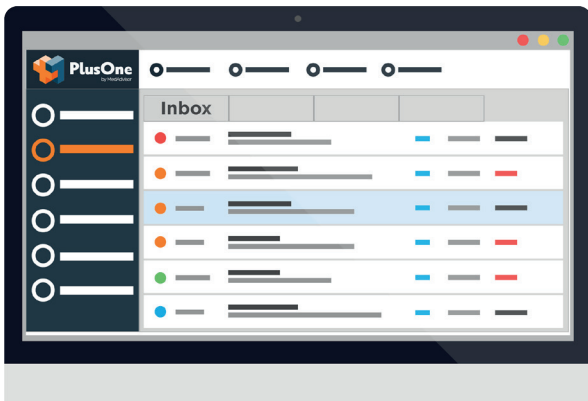

4. Once dispensed, click the quick action **Ready to Collect.**

For a detailed view of the order and alternative responses, click **View.** 

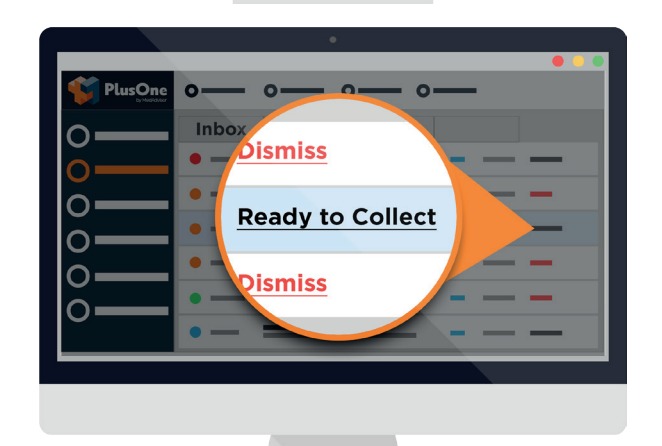

**Handy tip:** To adjust pop-up timing or position, go to **Settings > Notifications.**

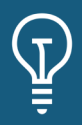